## 7. Создание программы с оператором цикла

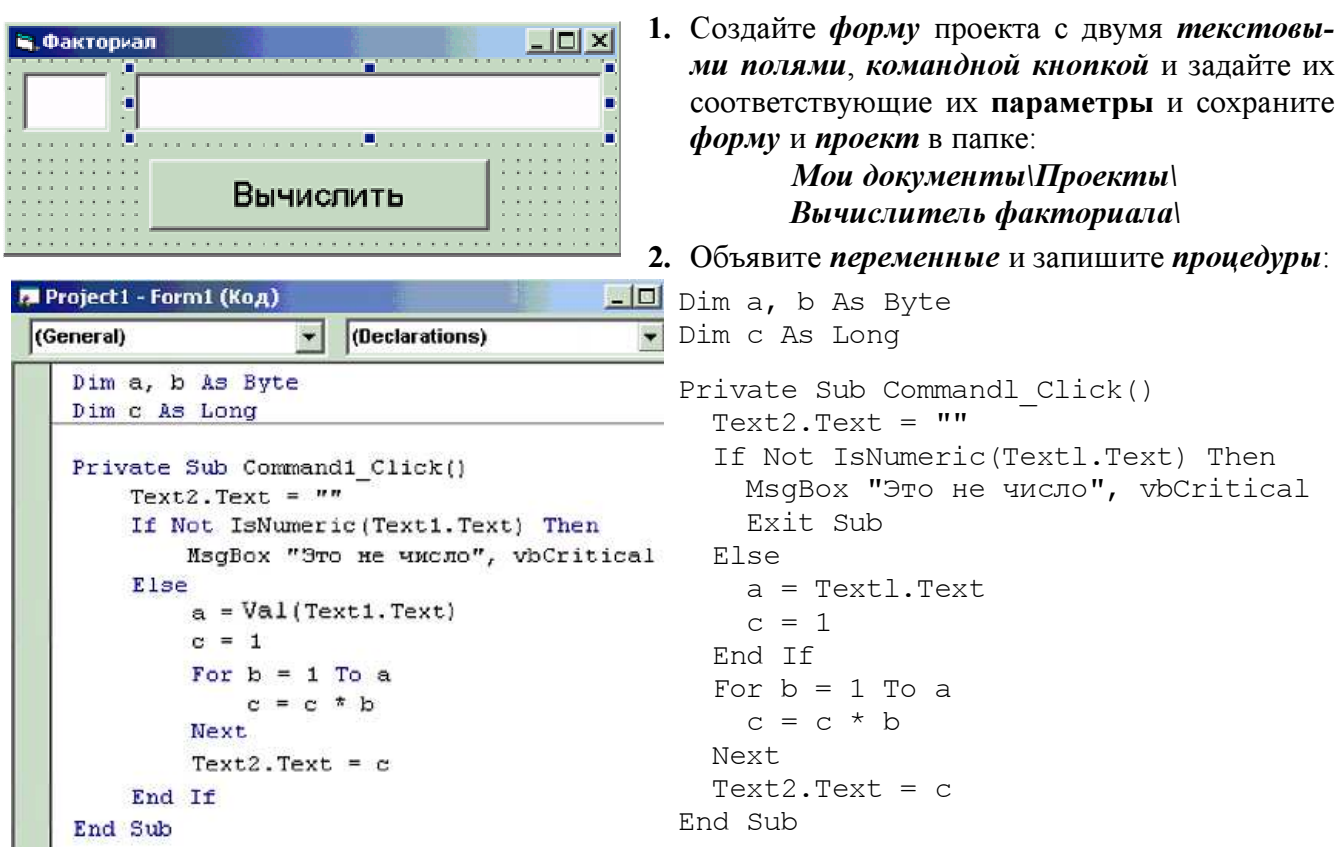

- 3. Сделайте программный файл «Вычислитель факториала. exe». Сохраните изменения формы и проекта. Закройте программу Visual Basic.
- 4. Запустите программу «Вычислитель факториала exe» и проверьте её работу.

## 8. Создание программы с массивами чисел и элементов

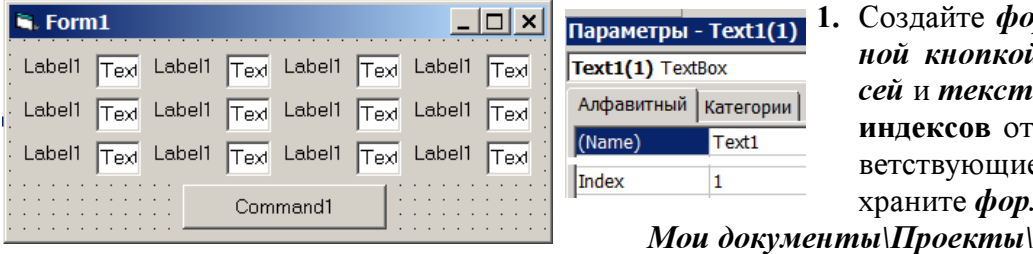

рму проекта с командй и **массивами** *надпи*овых полей с номерами 1 до 12. Задайте сооте их параметры и со*му* и *проект* в папке:

Квадраты чисел\

2. Объявите переменные и запишите процедуры:

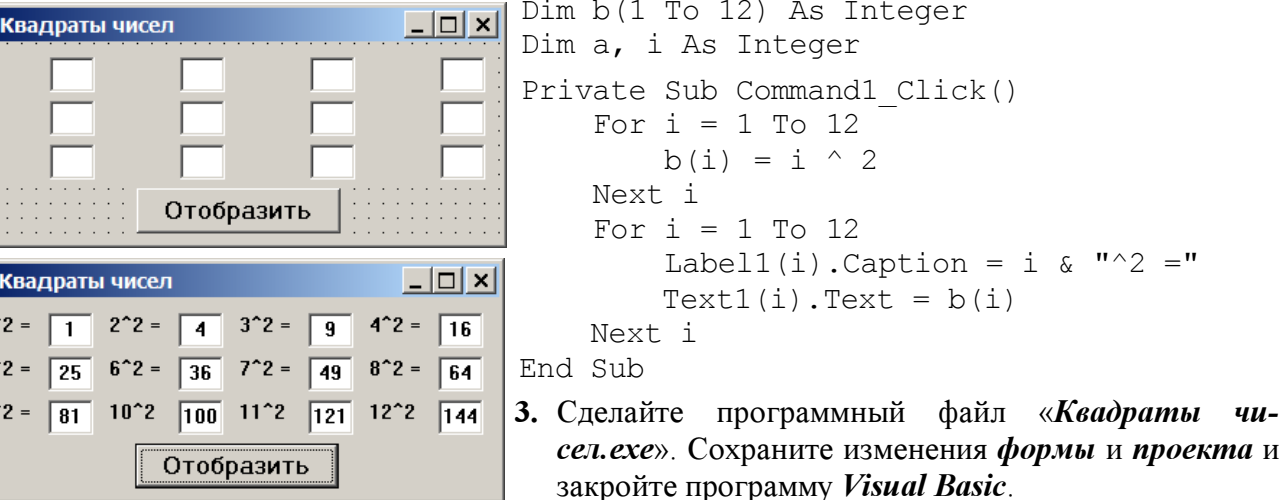

4. Запустите программу «Квадраты чисел. exe» и проверьте её работу.

h,

E,  $1^{\circ}$  $5^{\circ}$  $\mathbf{g}^{\prime}$   $\mathbf{u}$